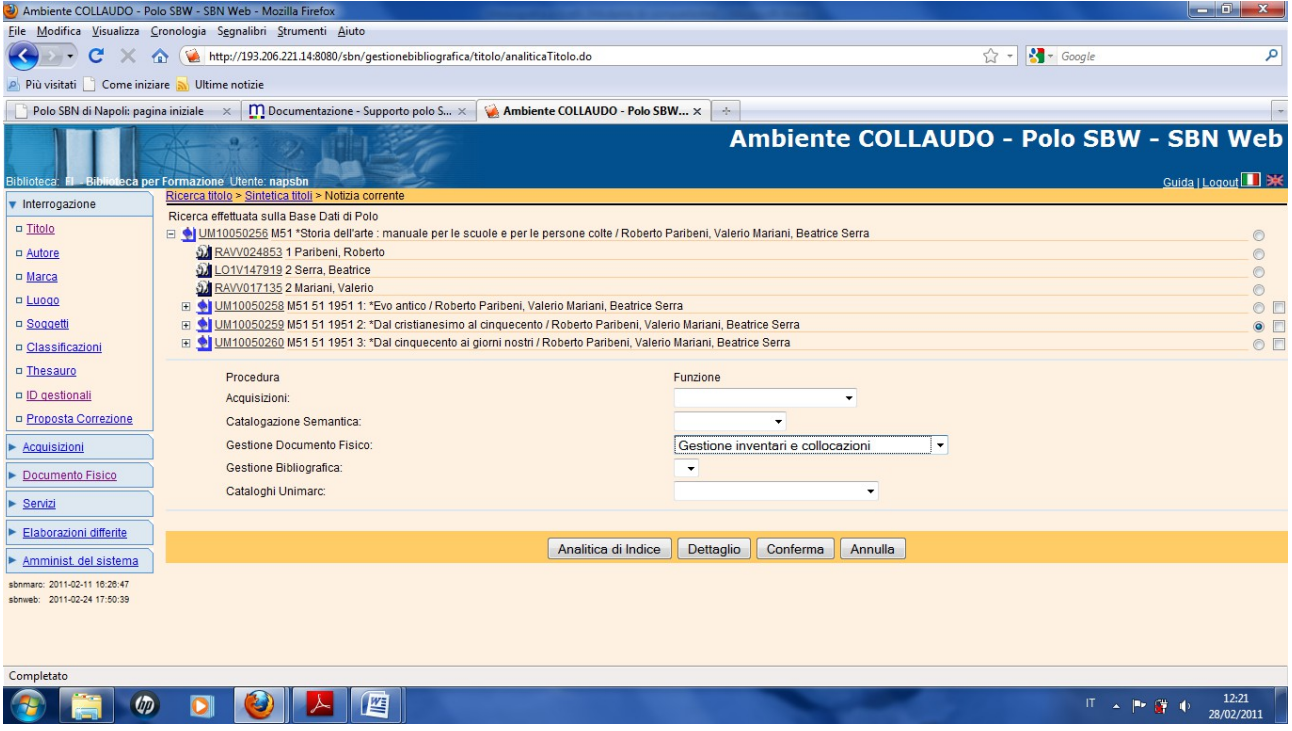

## **Conferma**

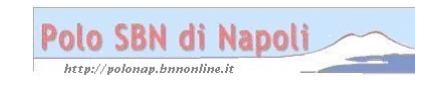

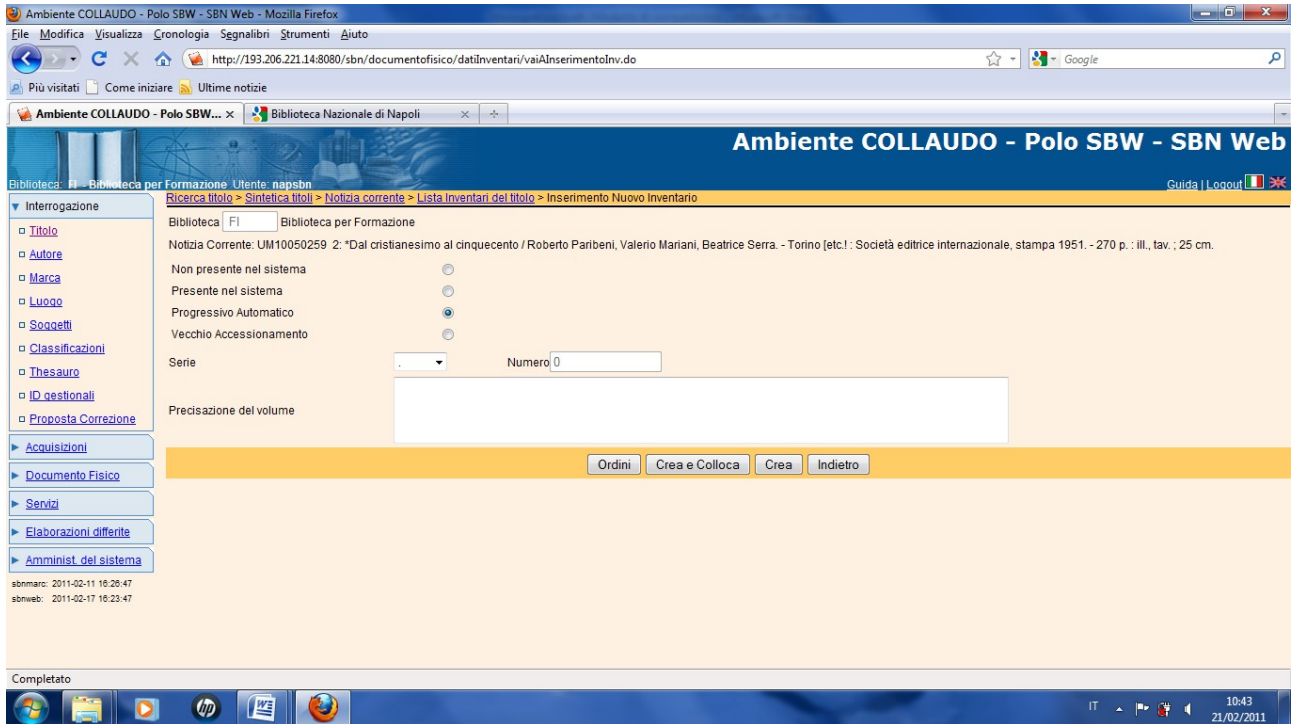

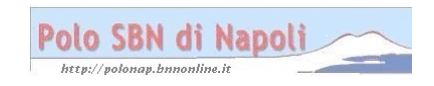

## **Crea e colloca**

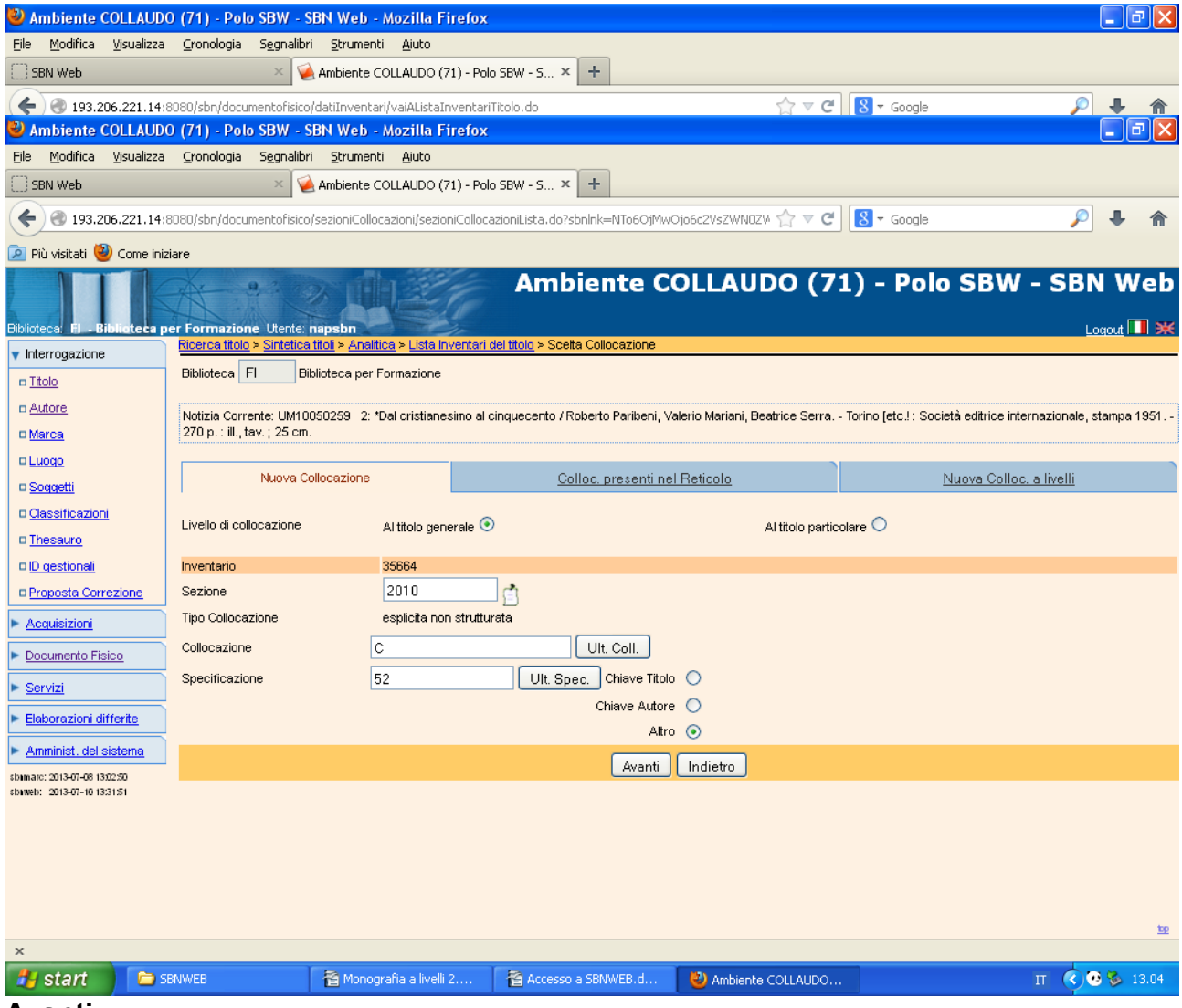

**Avanti**

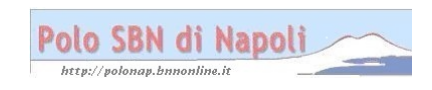

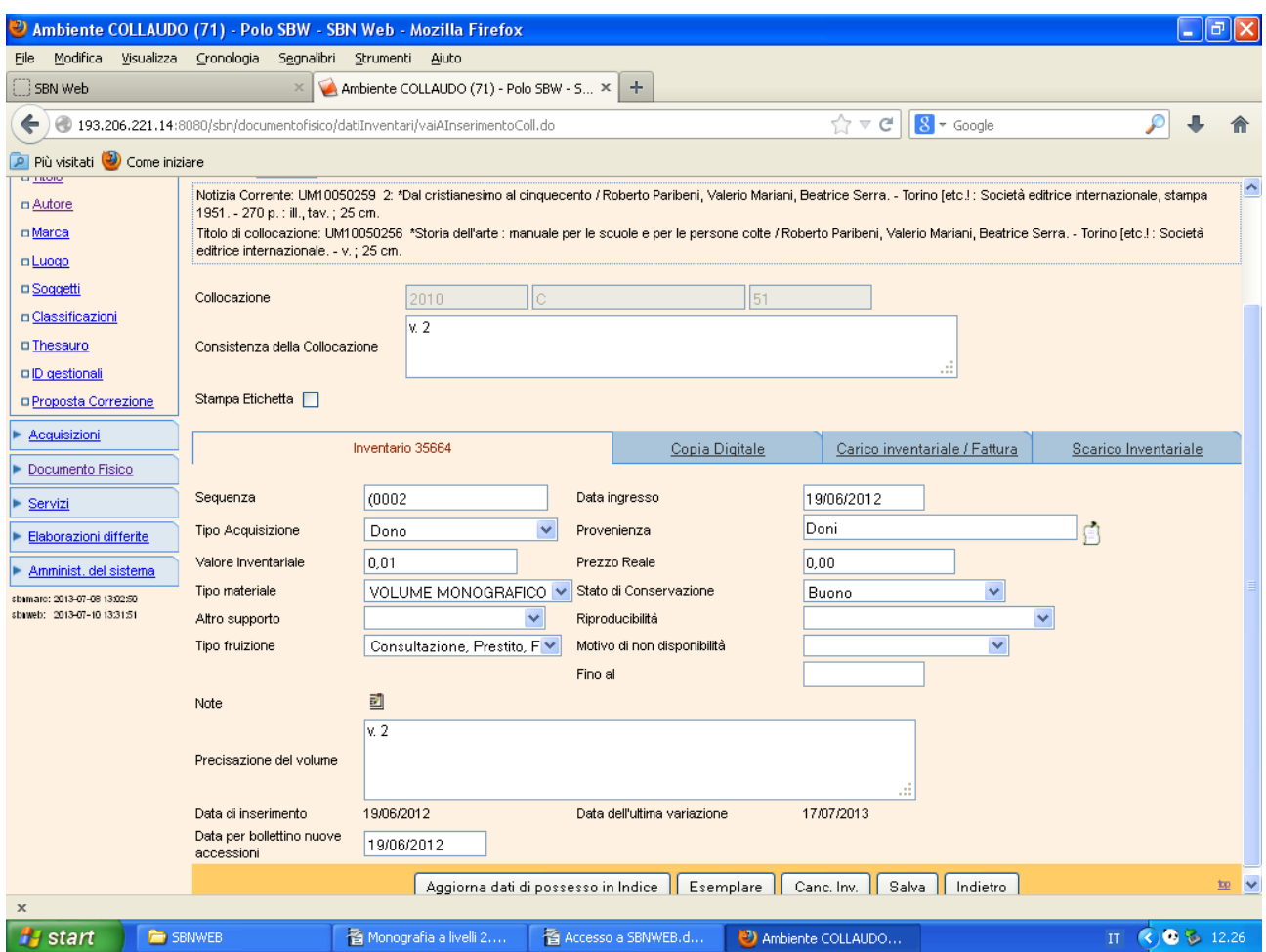

**Esemplare** (La scelta esemplare va ripetuta per ciascun livello inferiore avendo essi collocazioni diverse!)

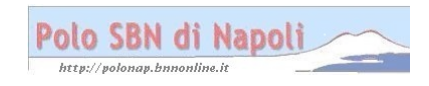

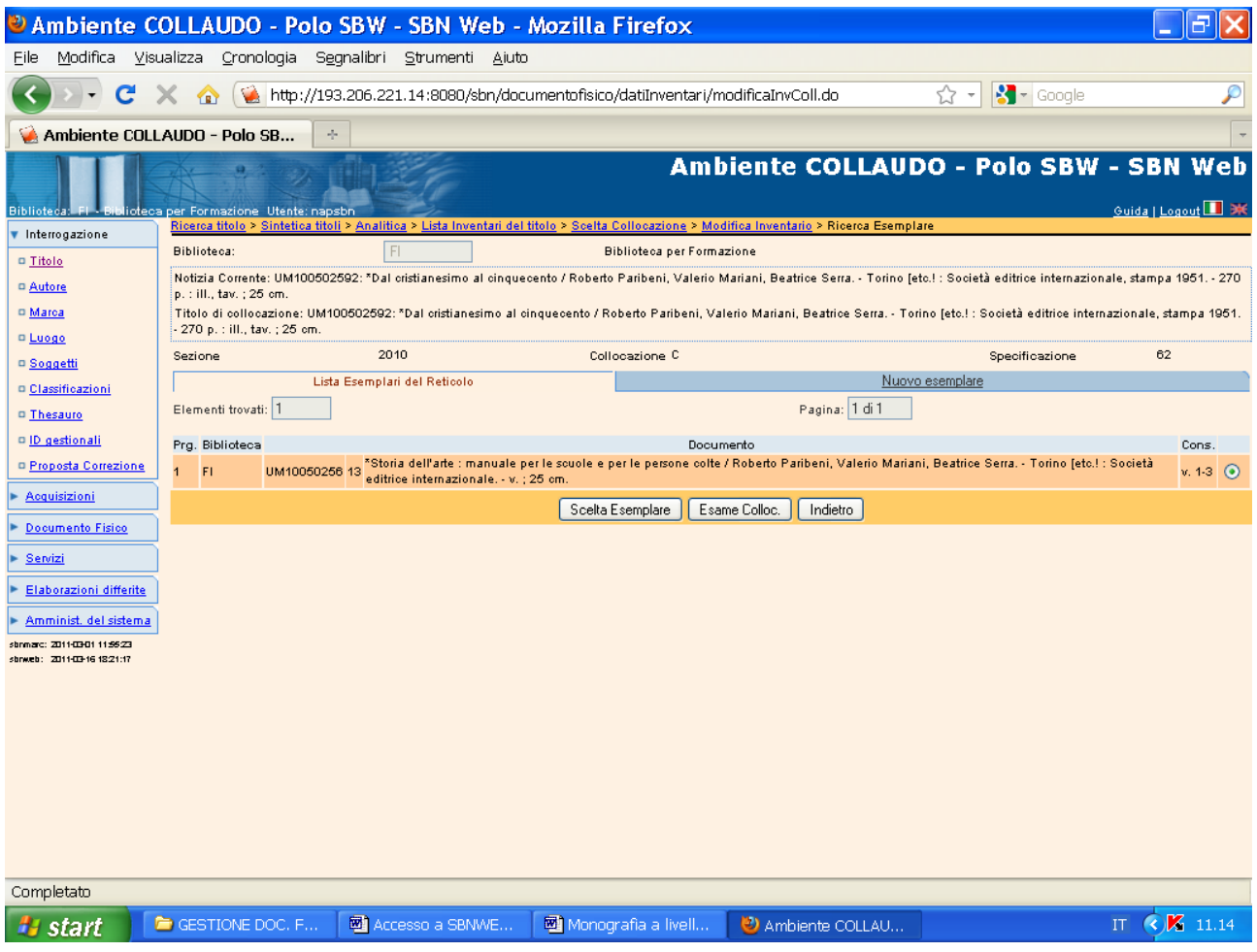

**Scelta esemplare**

![](_page_4_Picture_2.jpeg)

![](_page_5_Picture_7.jpeg)

**Salva**

![](_page_5_Picture_2.jpeg)

![](_page_6_Picture_13.jpeg)

Si colloca anche il terzo volume ripetendo la procedura utilizzata per la collocazione del secondo volume (Nuova collocazione e scelta esemplare)

Se si esamina il posseduto a partire dalla monografia superiore:

![](_page_6_Picture_3.jpeg)

![](_page_7_Picture_18.jpeg)

## **Esegui**

![](_page_7_Picture_19.jpeg)

**N.B.: L'esemplare del titolo è unico, ma non compare alcuna stringa di collocazione, bensì solo l'indicazione generica che a quell'esemplare sono legati 3 singoli documenti di cui si possono esaminare le diverse segnature di collocazione e i** 

![](_page_7_Picture_4.jpeg)

**relativi inventari.** 

![](_page_8_Picture_1.jpeg)